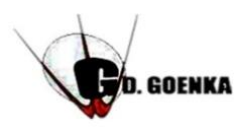

# G.D.GOENKA PUBLIC SCHOOL Subject: Computer Science Date: 13-11-2021 Topic : Chapter- 7 (Working with Ms Paint) Page No. 85 & 86

## Note: This pdf is not to be printed.

### **SECTION-B**

#### **A. Multiple choice Questions:**

- 1. What is the default background colour of Text box?
- a) Green b) Opaque **c) Transparent**
- 2. \_\_\_\_\_\_\_\_\_\_\_\_\_ tool is used to increase or decrease the view size of the objects.
- a) Select **b) Zoom** c) Rotate
- 3. You can also cut and resize the image using the, tool.
- **a) Crop** b) Edges c) Cut
- 4. Which among the following shortcut keys is used to add rulers in a drawing area.
- **a) Ctrl+R** b) Ctrl+ P c) Ctrl+C
- 5. Which tool is used to erase a part of the drawing?
- a) Crop b) Delete **c) Eraser**

### **B. Answer the Following:**

Q no.1. What are the various selection tools in MS Paint? Name Them? Ans 1: Ms Paint provides us two types of selection tools:-

- o Rectangular Selection Tool
	- o Free-Form Selection Tool

Q no.2. State the difference between Opaque and Transparent Option?

Ans 2: In MS Paint, by default the background colour of a text box is transparent.. We can change it to opaque by clicking on opaque button present in the background group. On selecting the Transparent option, only the text colour will be the same in the text box as is selected in "color1" box.The background colour of the text box will be transparent.

Q no.3: What do you need to specify, when you wish to resize an object? Ans 3: Do it Yourself.

Q no.4: What are the two ways to flip a picture? Explain any one? Ans 4: Do it Yourself

Q no.5: Which tool do we use on the home tab to increase the size of the picture? Ans 5: Resize

Q no.6: Where is the Zoom slider bar present in the Ms Paint Window? Ans 6: Status Bar

> **Note :- Do Q no. 3 & Q no. 4 yourself on Notebook. Kindly refer to Book**